Использование языка программирования Scratch **ВО ВНЕУРОЧНОЙ ДЕЯТЕЛЬНОСТИ** 

# Игра с использованием координат «Мышка собирает жёлуди»

Учитель начальных классов МБОУ Голицынской СОШ № 2 Пашкова Светлана Валентиновна *Цель занятия:* формирование способности обучающихся к новому способу действия.

## **Задачи:**

- расширять кругозор учащихся ;
- научить составлять и выполнять алгоритмы;
- развивать логическое мышление учащихся, память, внимание, воображение, познавательную активность, способность быстро воспринимать информацию;
- развивать исследовательские навыки, умения работать в группе;
- воспитывать любовь к природе.
- Инновационность проекта программирования на языке Scratch научить ребенка алгоритмическому мышлению в игровой форме. Работая со Scratch , дети получают представление о таких математических понятиях,
- как координаты, переменные и случайные числа.
- Тип внеурочного занятия изучение и первичное закрепление новых знаний .
- Методы обучения: словесный, наглядный, элементы частично-поискового.
- Оборудование: карточки с командами для составления алгоритма;
- компьютеры, интерактивная доска.
- Формы организации работы: фронтальная, парная, групповая, индивидуальная

### **1.Мотивация к учебной деятельности.**

*У каждого зверя в нём,* 

 *Есть свой чудесный дом,*

 *Кто в дупле, кто в норе,*

 *Но живут все в тишине!* 

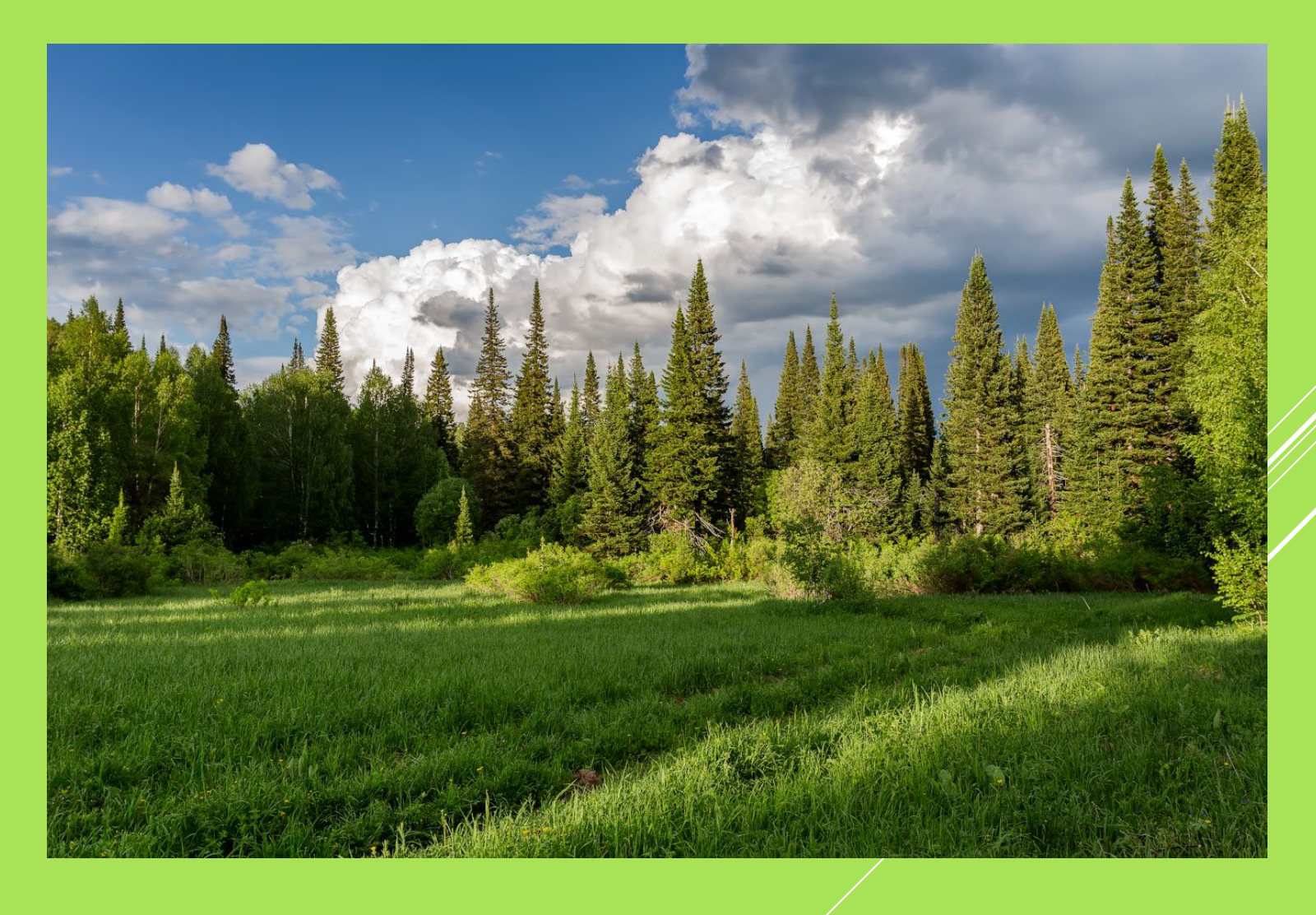

#### **2. Ȁеоретическая часть.**

Вырыла норку — и в норке живёт.

Бусинки глазки, малышка.

ǿпелое зёрнышко в норке жуёт

Серая-серая...

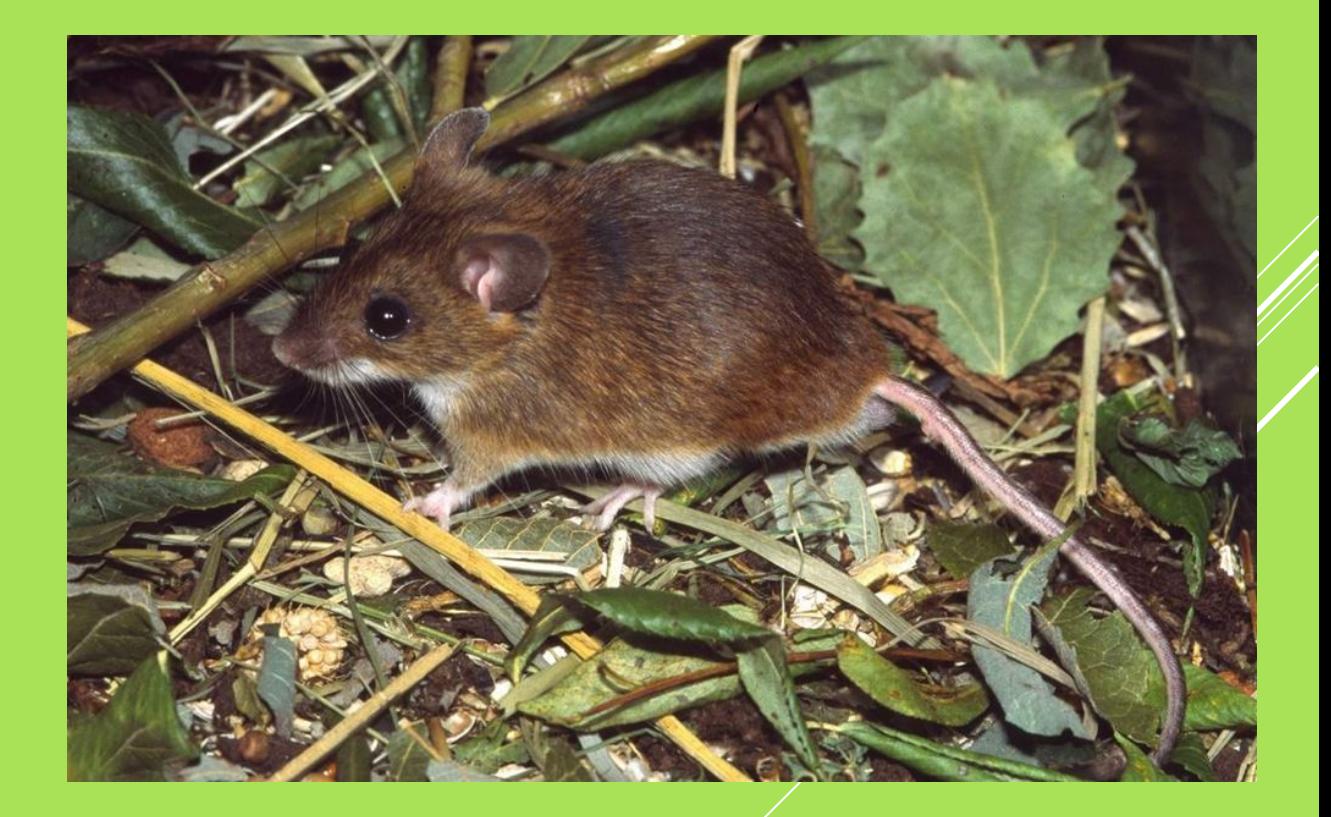

*Мышь*

*Кто на ветке шишки грыз*

 *И бросал объедки вниз?* 

 *Кто по елкам ловко скачет* 

 *И взлетает на дубы?*

 *Кто в дупле орехи прячет,*

 *Сушит на зиму грибы?*

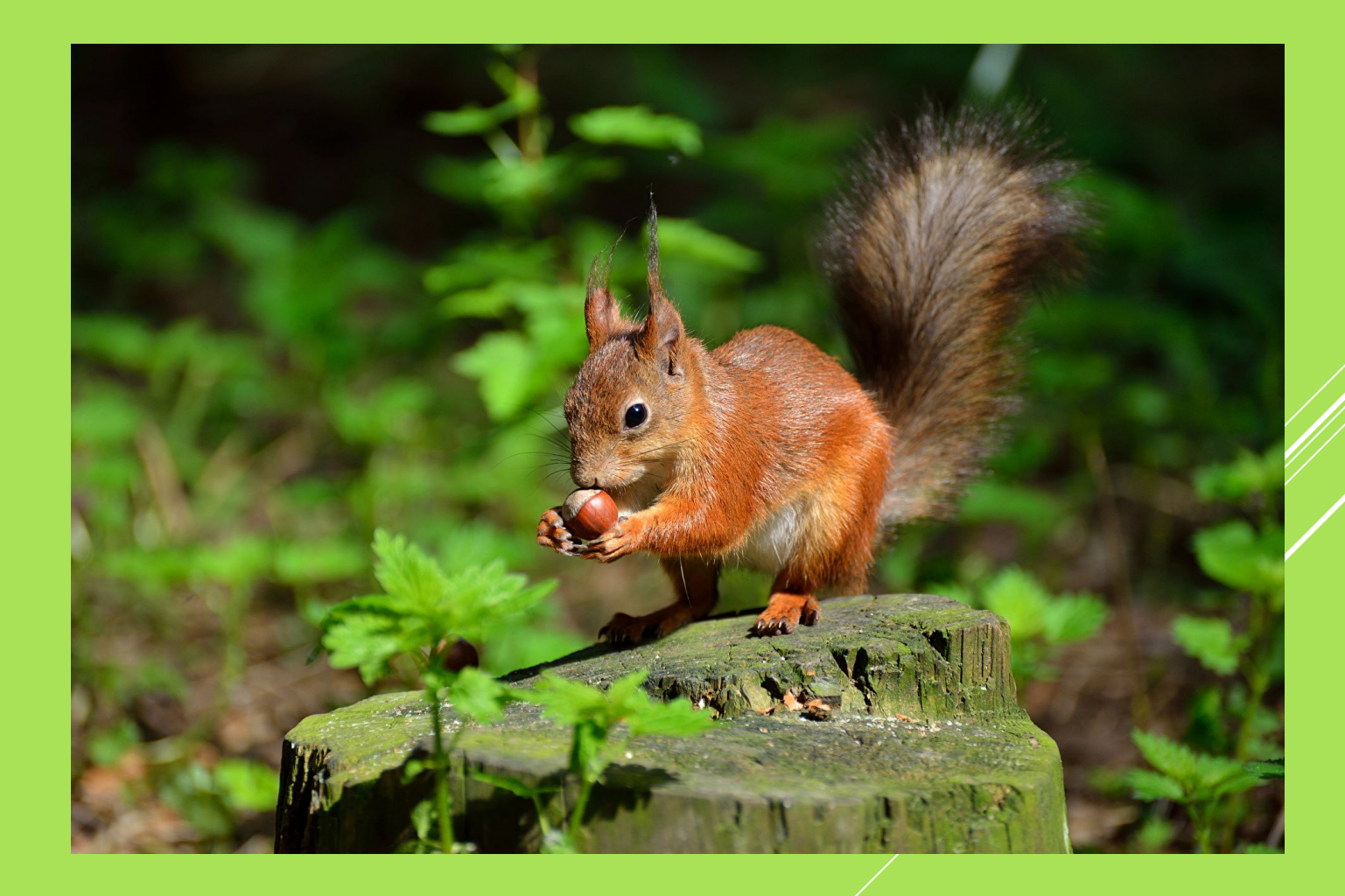

*Белка*

Одна мышь заготавливает себе на холодное время года от 3 до 5 килограмм разнообразных запасов. Рацион лесной мыши довольно обширен. Туда входят желуди, разнообразные орехи, семена из шишек, плоды различных растений, почки, завязь, и прочий растительный корм.

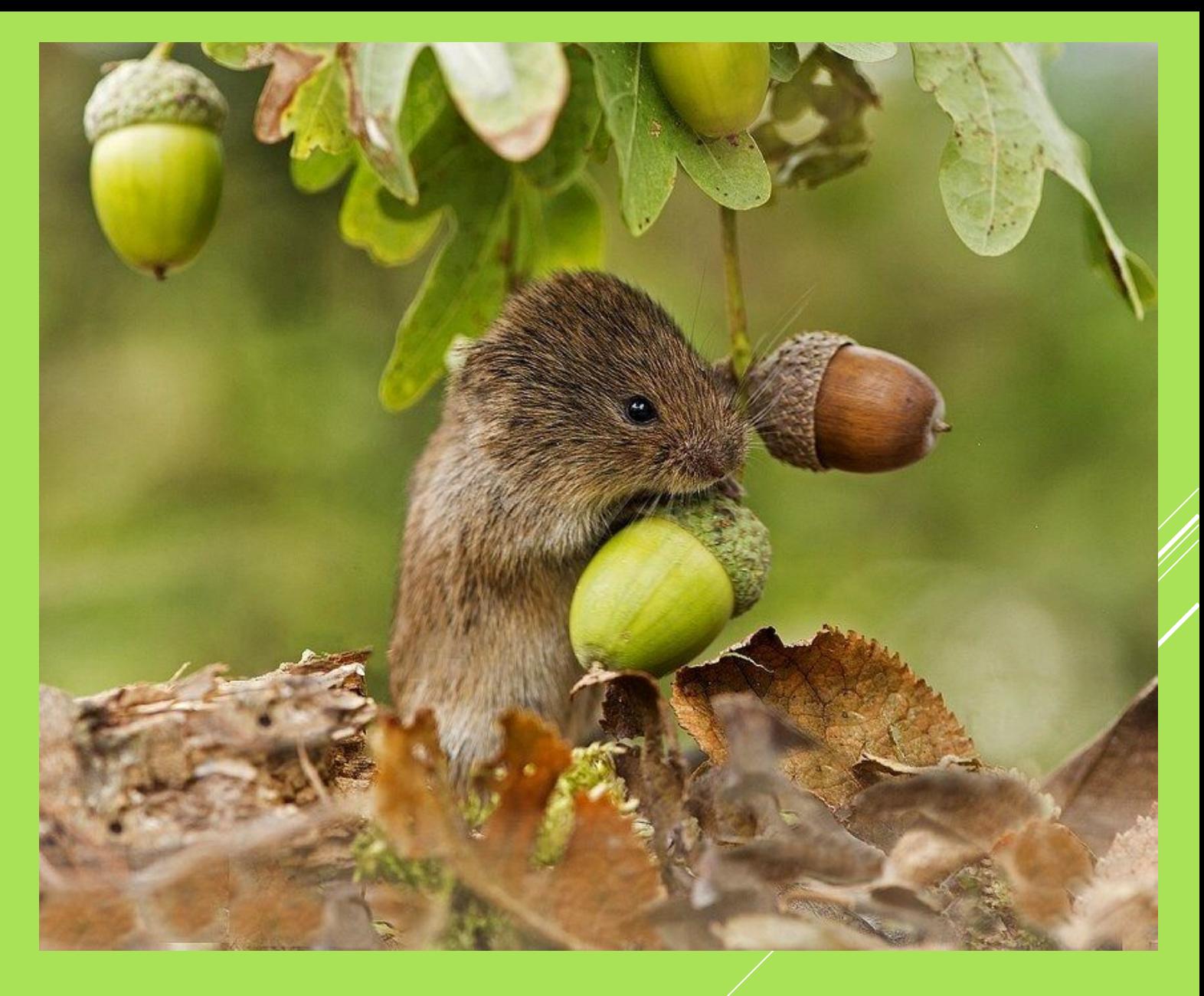

#### **3. ǽрактическая часть.**

Игра « Мышка собирает жёлуди » **ǿюжет игры**: герой-Мышь передвигается по заданным координатам с помощью клавиш вправо, влево. Задача игрока собрать как можно больше желудей и увернуться от белки, которая ему мешает. За каждый пойманный жёлудь игрок получает 1 балл. Если Белка касается мыши, у игрока отнимается 1 балл.

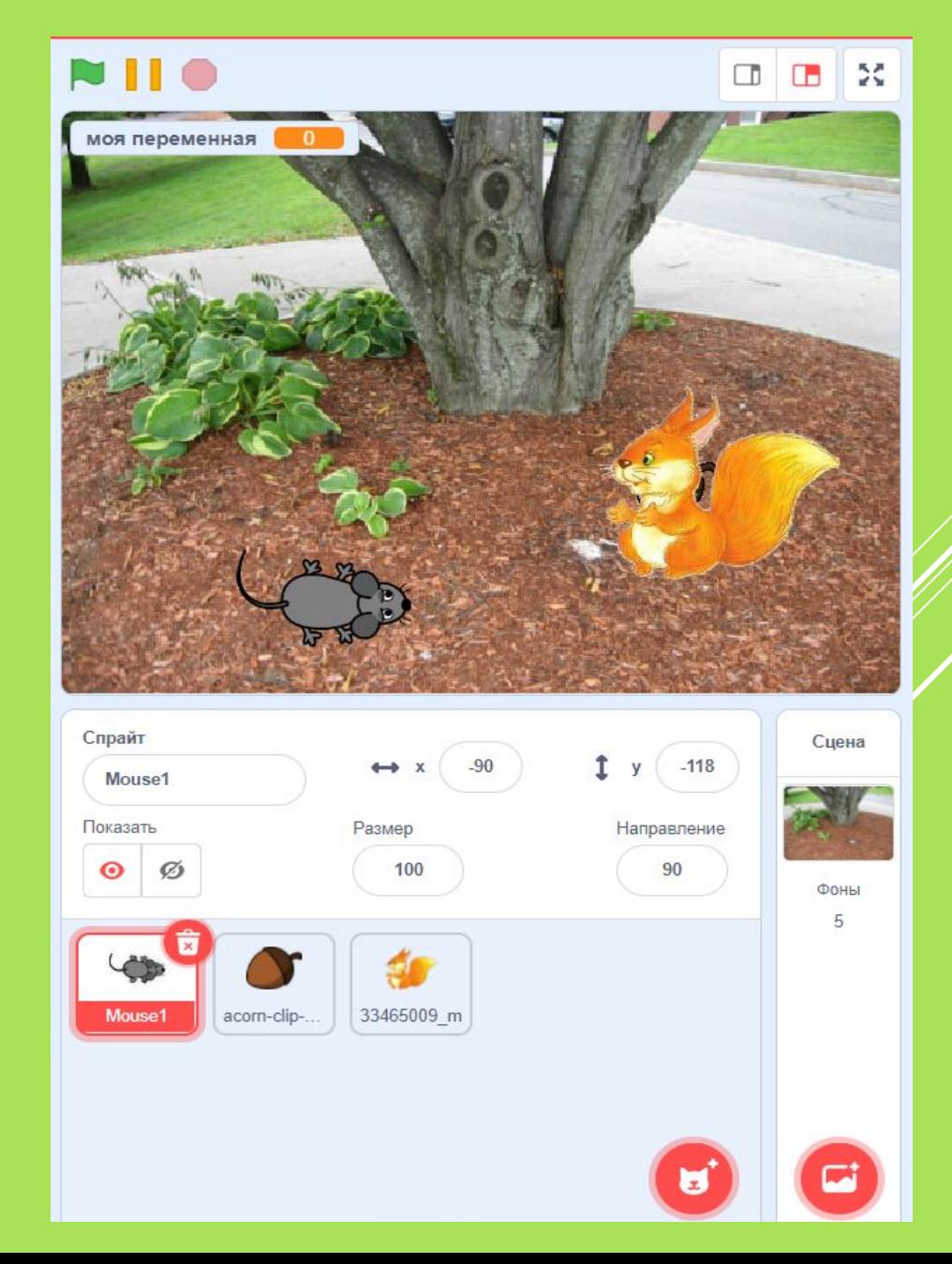

## Запустите среду программирования Scratch и нажмите на кнопку «Создавай»

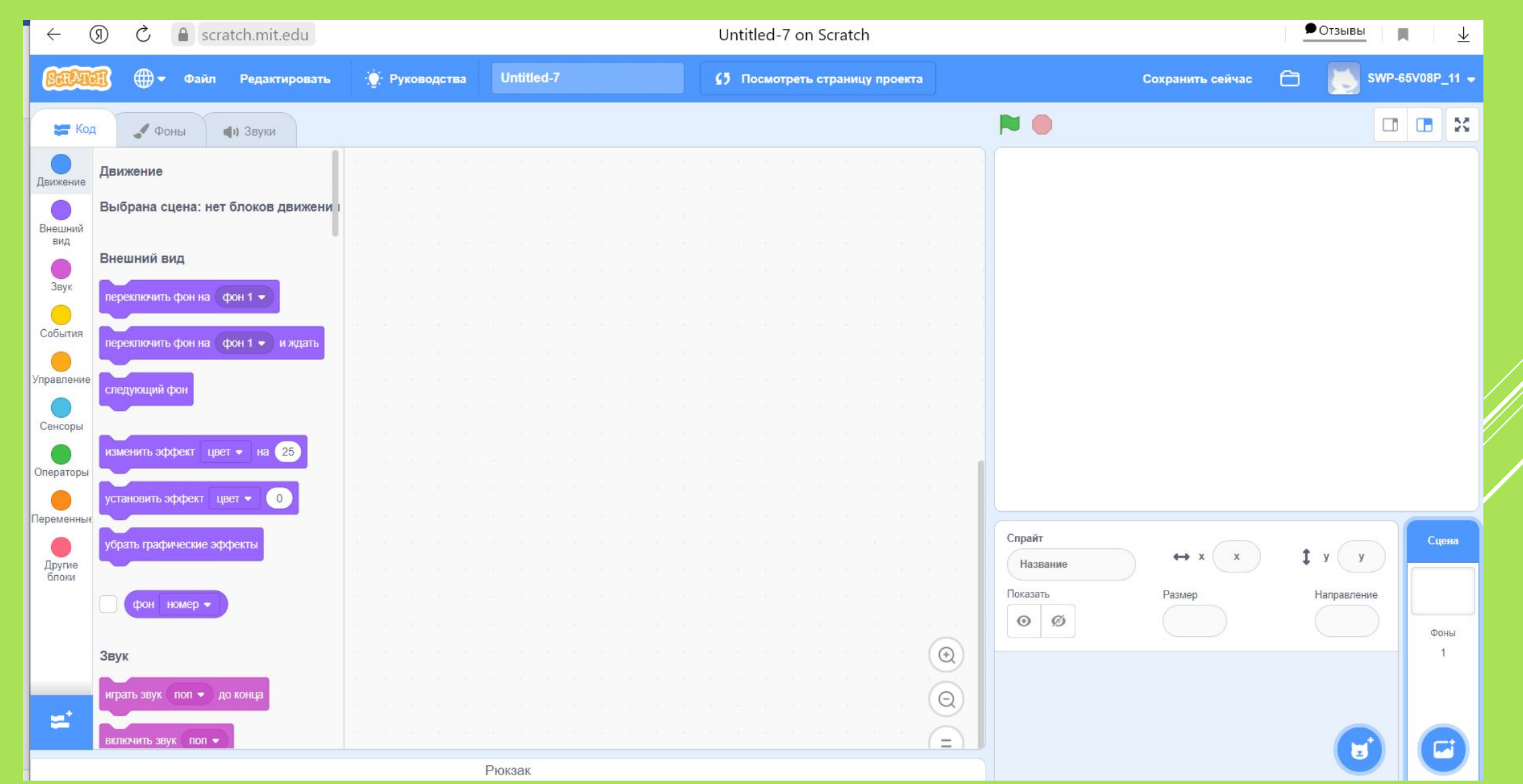

## Создание фона: в библиотеке фонов выбираем Tree (дерево)

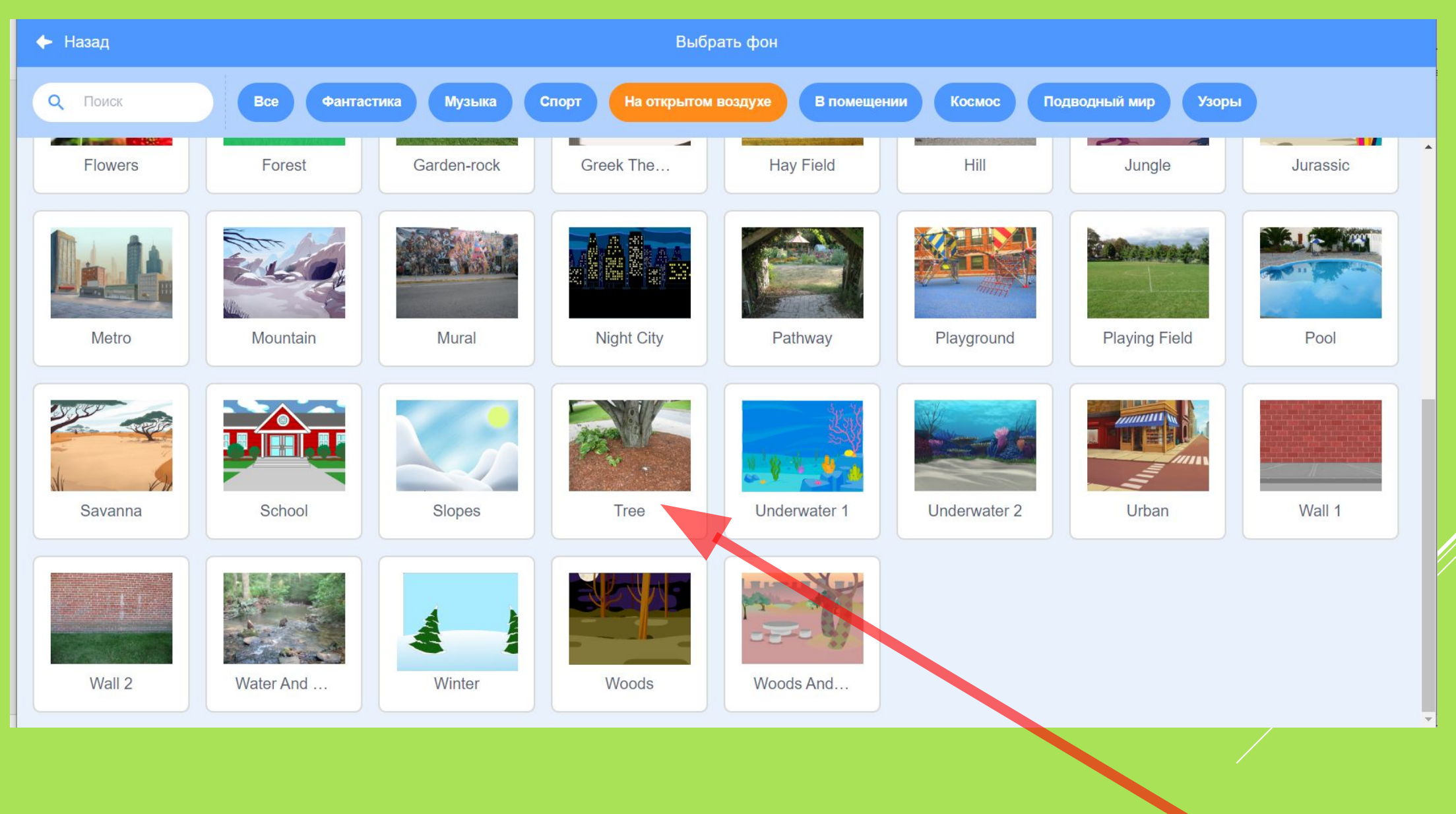

## **Используемые спрайты:**

**1.Мышь. 2.Жёлудь. 3.Белка.** 

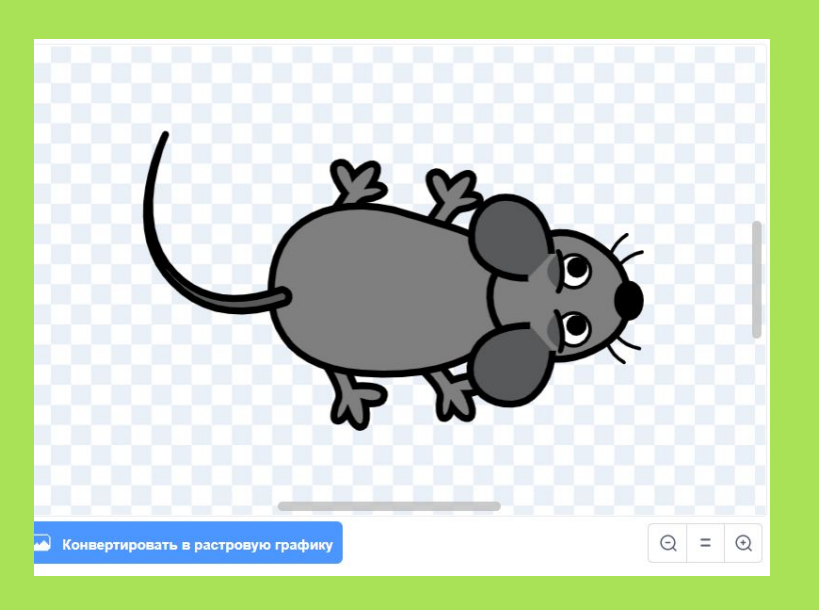

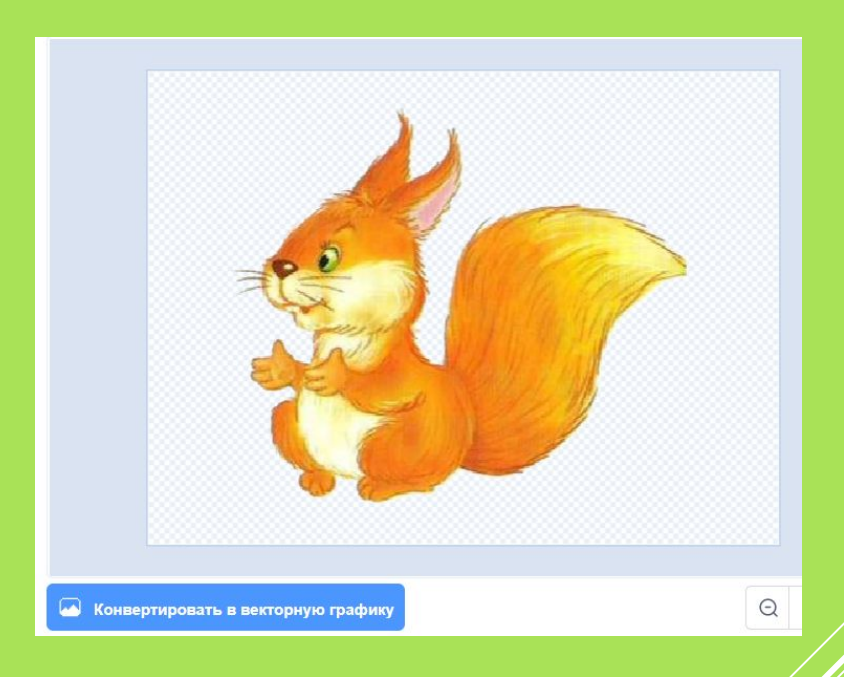

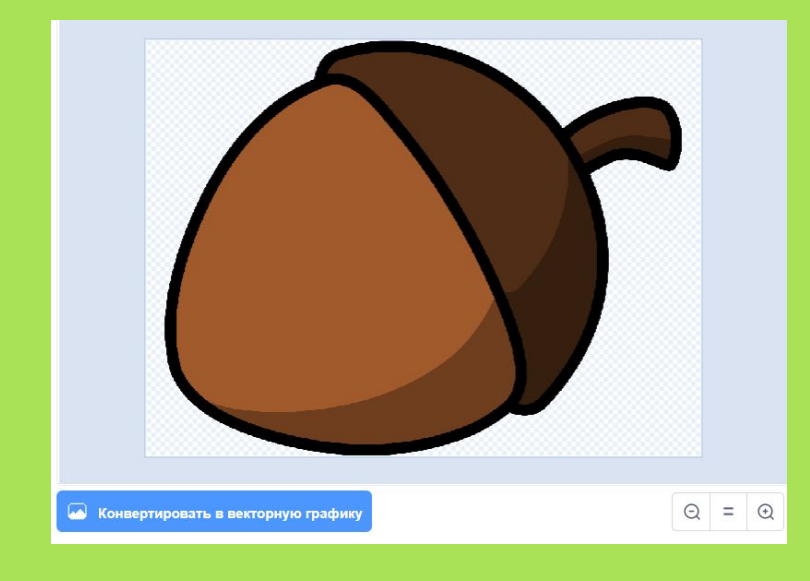

#### Программа для мыши.

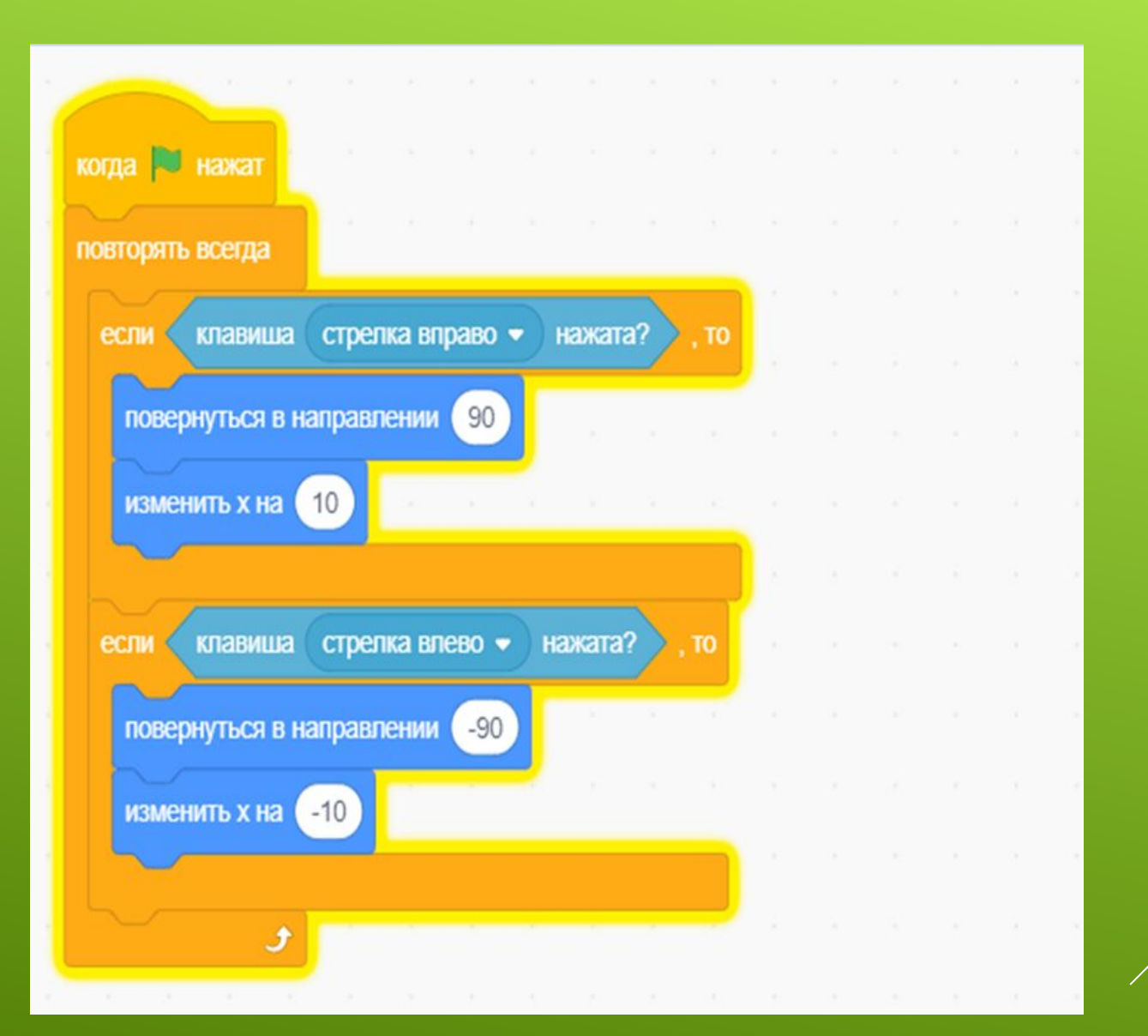

## Программа для жёлудя.

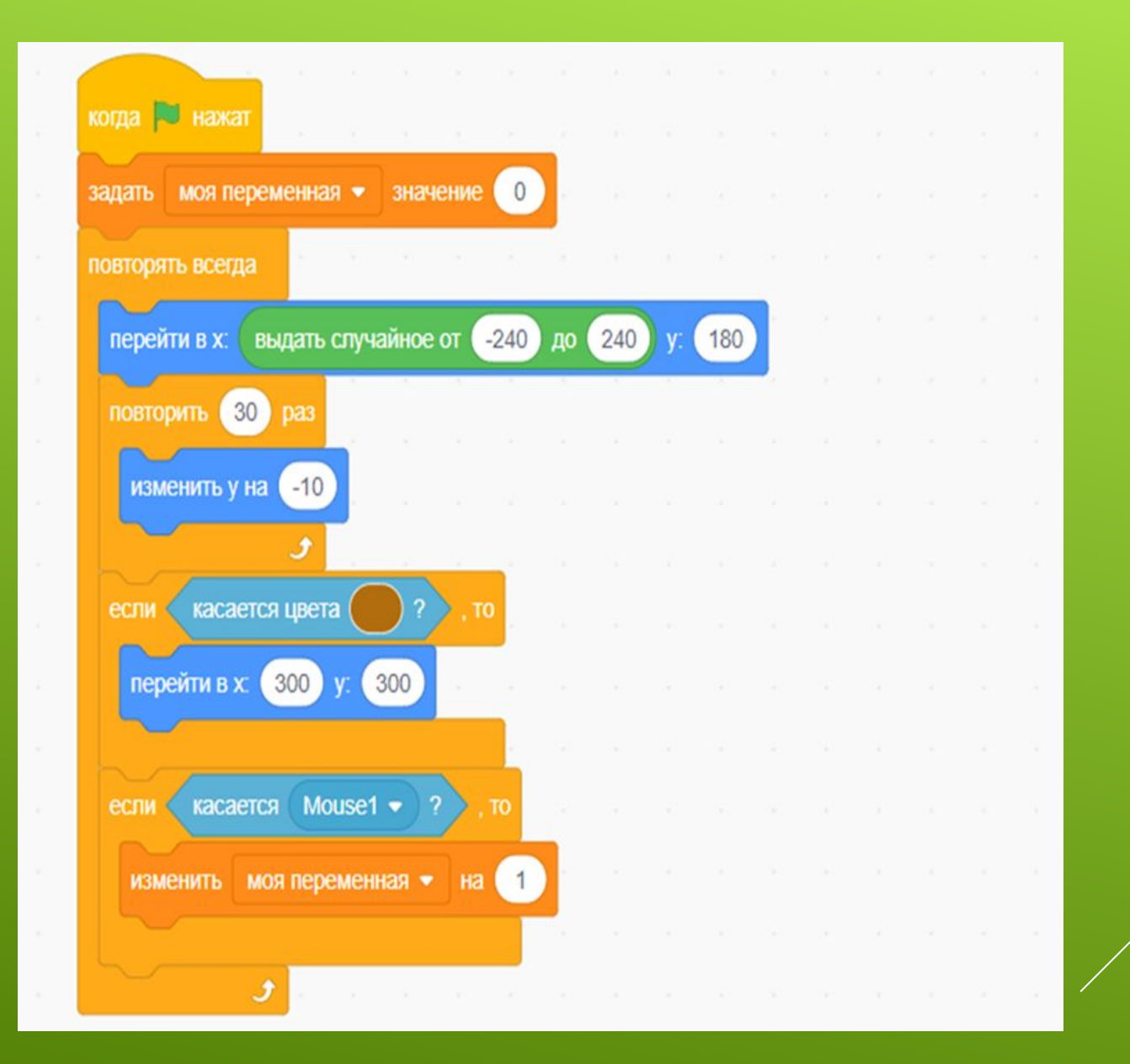

## **ǽрограмма для белки.**

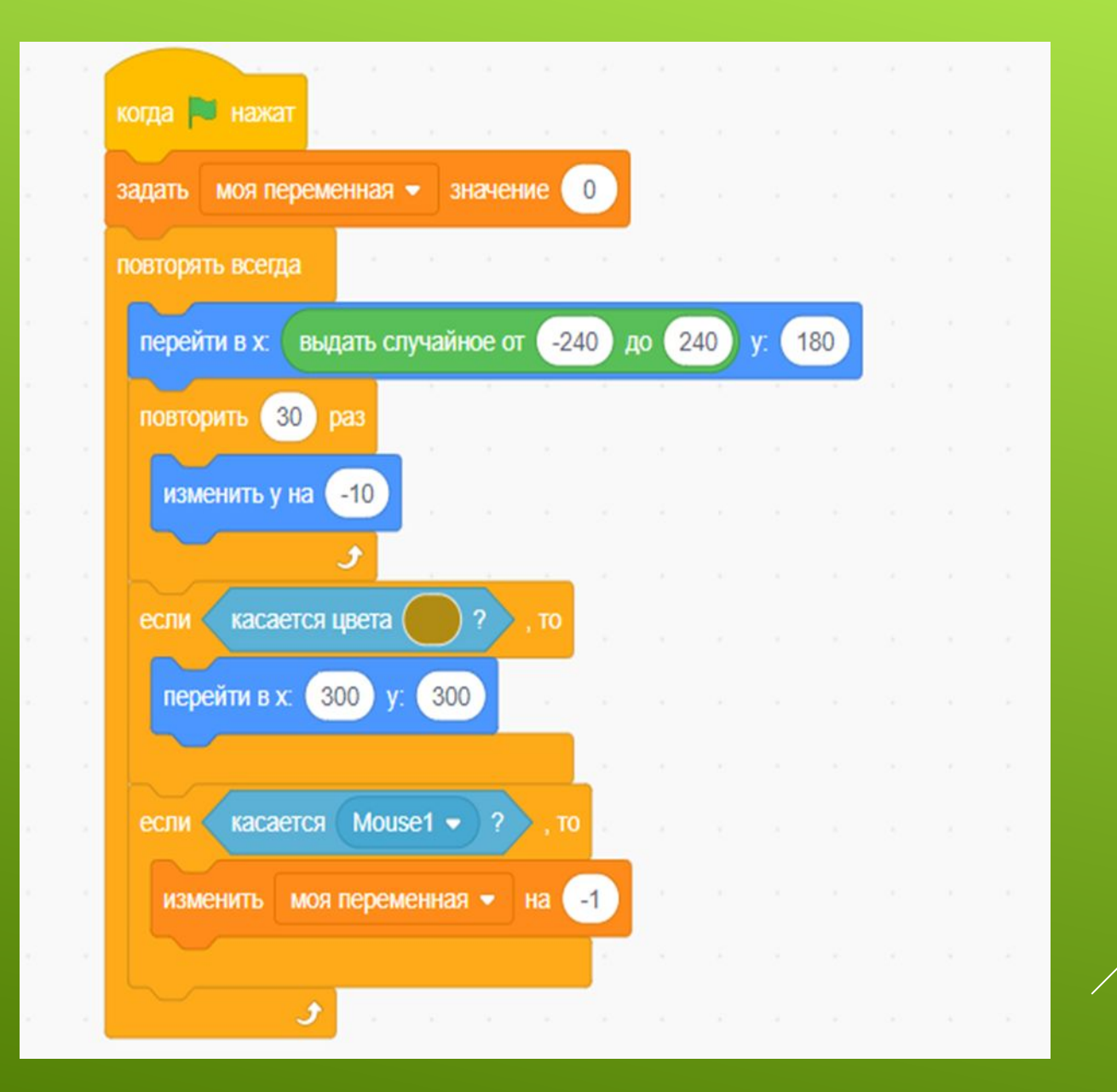

# 4. Рефлексия.

- Оцените свою работу на занятии?
- Какие функции научились добавлять в программный код спрайтов?
- В чём испытывали трудности?
- За что гордитесь собой?

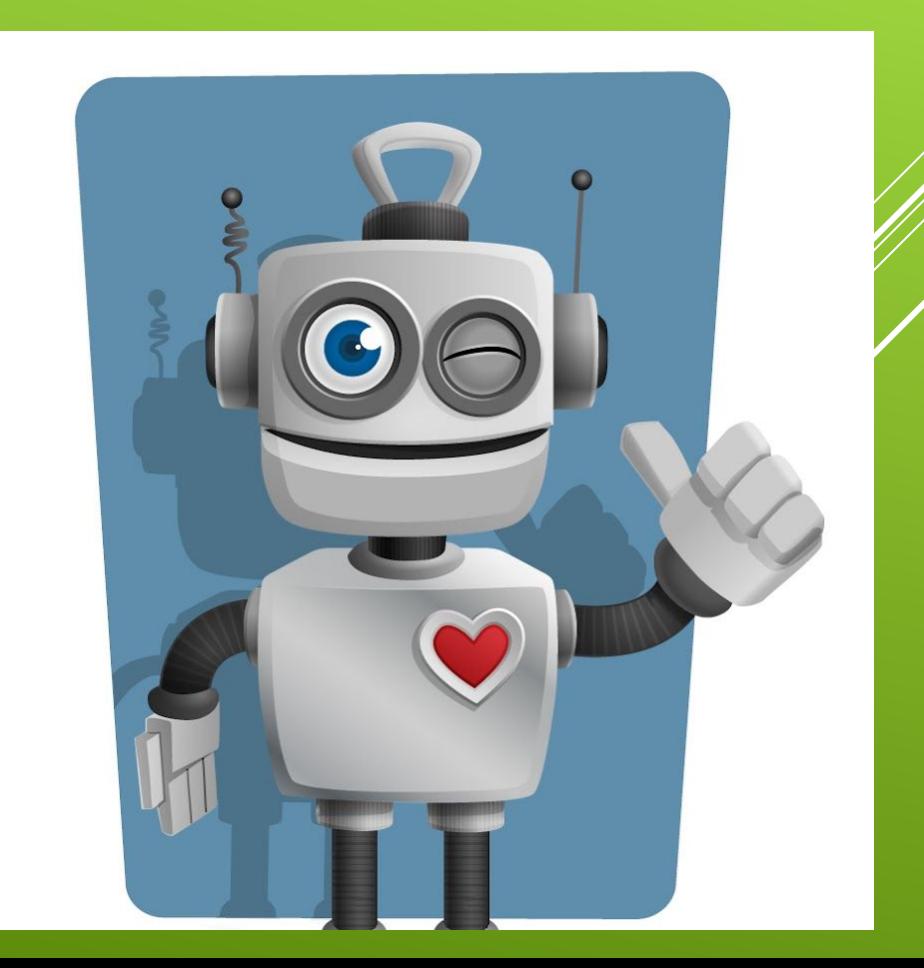